# Venue 11 Pro

## Quick Start Guide

Stručná úvodní příručka Skrócona instrukcia uruchomienia Stručná úvodná príručka

**DELL** 

## 1 Connect the power adapter and turn on your tablet

Připojte napájecí adaptér a zapněte tablet Podłącz zasilacz i włącz tablet Pripojte napájací adaptér a zapnite svoj tablet

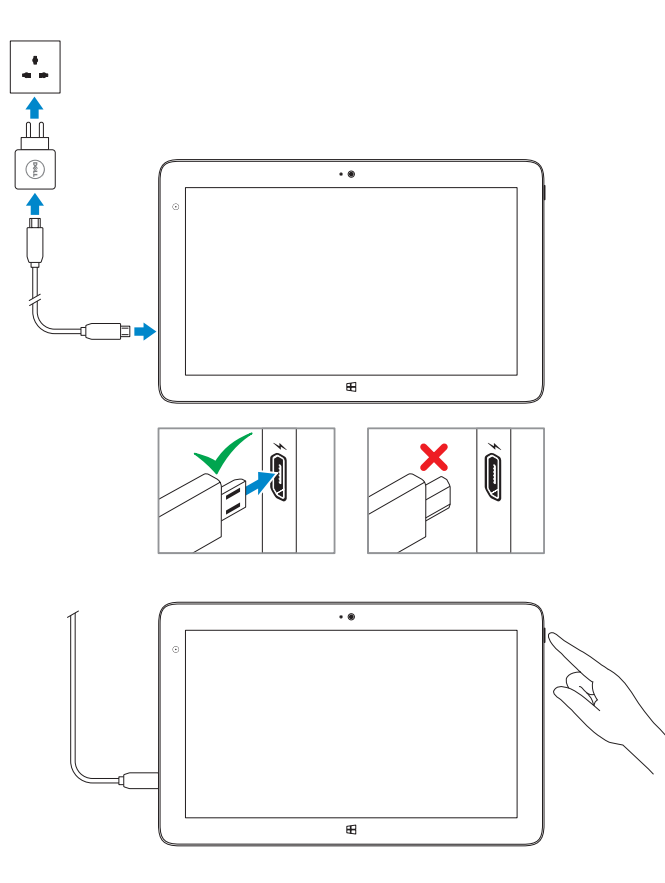

### 2 Finish Windows setup

Dokončete nastavení v systému Windows | Zakończ konfigurację Windows Dokončite nastavenie systému Windows

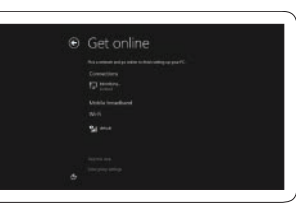

Connect to your network Připojte se k síti Połącz ze swoją siecią Pripojte sa k sieti

#### $\mathbb Z$  NOTE: If you are connecting to a secured wireless network, enter the password for the **wireless network access when prompted.**

- **POZNÁMKA:** Pokud se připojujete k zabezpečené bezdrátové síti, zadejte po vyzvání heslo pro přístup k bezdrátové síti.
- **UWAGA:** Przy łączeniu z zabezpieczoną siecią bezprzewodową po wyświetleniu monitu wprowadź hasło dostępu do sięci bezprzewodowej.
- **POZNÁMKA :** Ak sa pripájate k zabezpečenej bezdrôtovej sieti, na výzvu zadajte heslo prístupu k bezdrôtovej sieti.

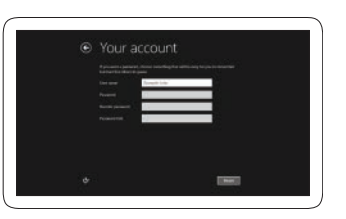

#### Sign in to your account or create a new account

Přihlaste se ke svému účtu nebo vytvořte nový účet Zaloguj się na swoje konto lub utwórz nowe konto Prihláste sa k svojmu kontu alebo vytvorte nové konto

## Locate your Dell apps

Vyhledání aplikací Dell | Zlokalizuj aplikacje firmy Dell Nájdite svoje aplikácie Dell

#### Register My Device

Zaregistrovat zařízení | Zarejestruj moje urządzenie Zaregistrovať moje zariadenie

Dell Backup and Recovery

Dell Backup and Recovery Program Dell Backup and Recovery Dell Backup and Recovery

My Dell Můj Dell | Mój Dell Môj Dell

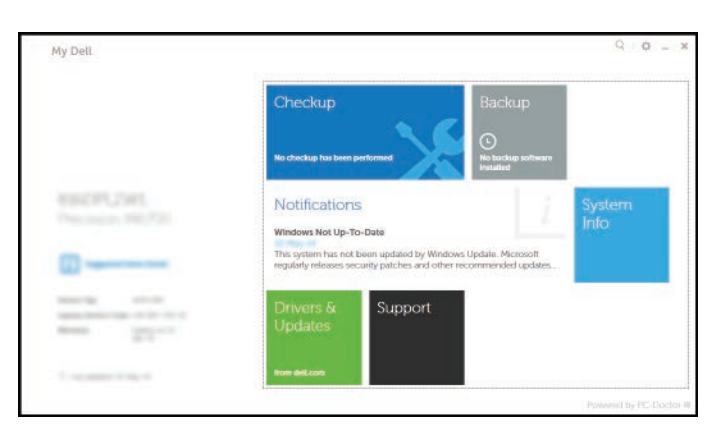

## Learn how to use Windows

Způsob používání systému Windows Informacje na temat korzystania z systemu Windows Informácie o používaní systému Windows

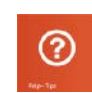

#### Help and Tips

Rady a nápověda | Pomoc i Wskazówki Pomoc a tipy

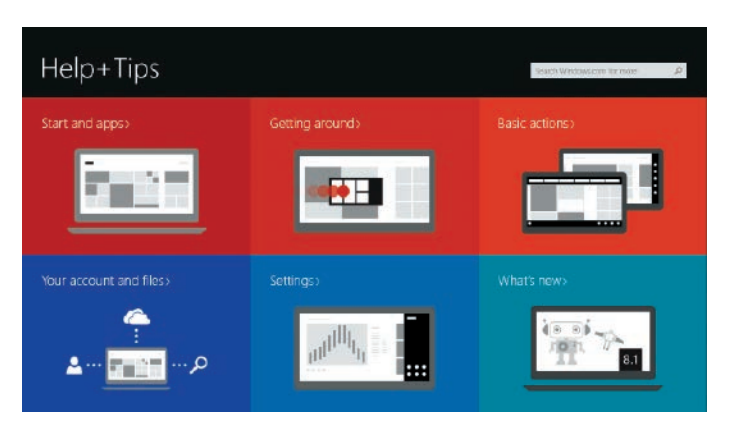

## Connect to a network — optional

Připojení k síti – volitelné Połącz z siecią – opcjonalne Pripojte sa k sieti – voliteľné

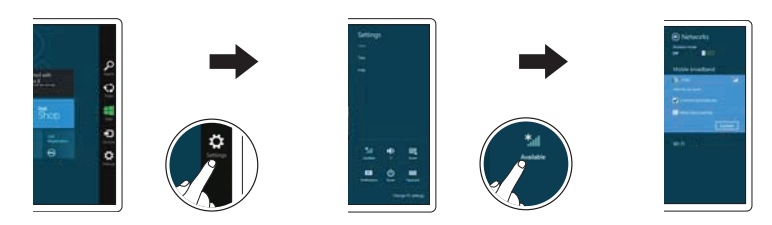

In the charms sidebar, tap Settings  $\bm{\ddot{\varphi}}$ , tap the Wireless icon  $\ddot{}$ ,  $\parallel$ , select your network, and tap **Connect**.

V postranním panelu ovládacích tlačítek klepněte na tlačítko Nastavení  $\bullet$ , klepněte na ikonu Bezdrátové připojení  $\ast$ <sup>1</sup>, vyberte síť a klepněte na tlačítko Připojit. W obrębie paska bocznego panelu funkcji dotknij opcji **Ustawienia**  $\bullet$ **i** ikony Bezprzewodowe **\***I wybierz sieć i dotknij polecenia **Połącz**. **Na bočnom paneli kľúčových tlačidiel ťuknite na možnosť Nastavenia**  $\bullet$ **, ťuknite na** ikonu Bezdrôtová sieť  $\ast_{\blacksquare}$ , vyberte svoju sieť a ťuknite na položku Pripojiť.

#### **NOTE:** You may need to activate your network service before connecting.

**POZNÁMKA:** Možná budete muset před připojením aktivovat síťovou službu.

**UWAGA:** Przed nawiązaniem połączenia może być wymagane włączenie usługi sieciowej.

**POZNÁMKA :** Môže byť potrebné pred pripojením aktivovať vašu sieťovú službu.

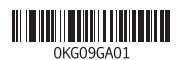

Printed in China. Printed on recycled paper. 2014-09

## Features

Funkce | Funkcje | Vlastnosti

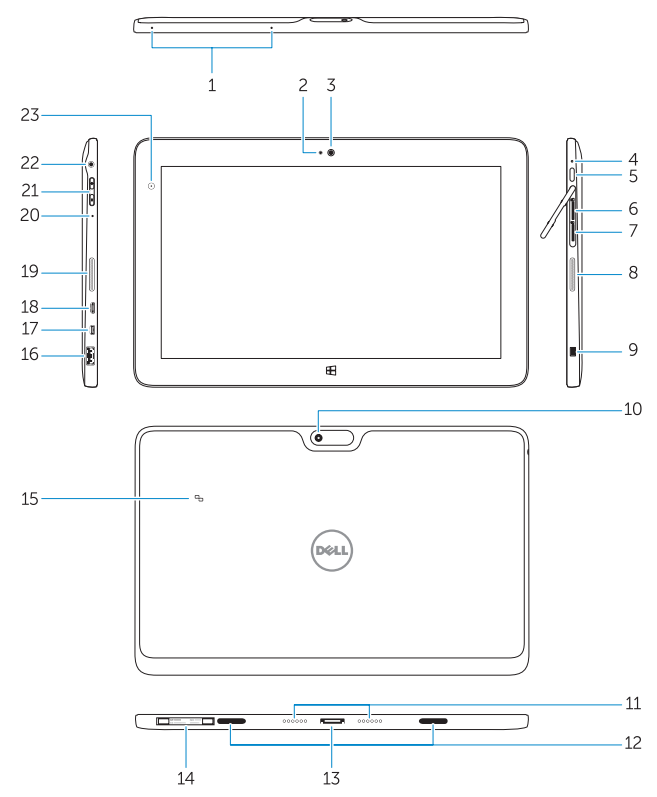

#### Stylus (optional)

Ovládací pero (volitelné) | Pióro (opcjonalne) | Dotykové pero (voliteľné)

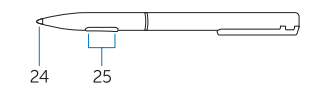

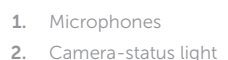

- 14. Service-tag label
- 15. Near Field Communication (NFC) reader
- 16. USB 3.0 connector
- 17. Micro HDMI connector
- 18. Micro USB power connector
- 19. Speakers
- 20. Microphone
- 21. Volume button
- 22. Audio connector
- 23. Ambient-light sensor
- 24. Pen Tip
- 25. Buttons
- 3. Camera
- 4. Power-status light
- 5. Power button
- 6. MicroSD memory card reader
- 7. Micro-SIM reader (LTE/HSPA+ models only)
- 8. Speakers
- 9. Noble security-cable slot
- 10. Back camera
- 11. Dock pins
- 12. Dock-guide slots
- 13. Dock connector
- 1. Mikrofony
- 2. Indikátor stavu kamery
- 3. kamera
- 4. Indikátor stavu napájení
- 5. Vypínač
- 6. Čtečka karet MicroSD
- 7. Čtečka karet micro SIM (pouze modely LTE/HSPA+)
- 8. Reproduktory
- 9. Slot bezpečnostního kabelu Noble 22. Audiokonektor
- 10. Zadní kamera
- 11. Konektor dokování
- 12. Sloty vodítka docku
- 13. Dokovací konektor
- 14. Servisní štítek
- 15. Čtečka technologie NFC (Near Field Communication)
- 16. Konektor USB 3.0
- 17. Konektor HDMI
- 18. Napájecí konektor Micro USB
- 19. Reproduktory
- 20. Mikrofon
- 21. Tlačítko hlasitosti
- 
- 23. Snímač okolního světla
- 24. Hrot pera
- 25. Tlačítka

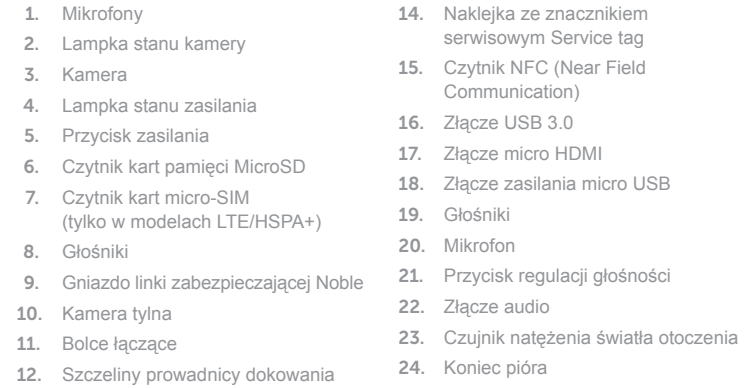

13. Złącze dokowania

- 
- 25. Przyciski
- 1. Mikrofóny
- 2. Kontrolka stavu kamery
- 3. Kamera
- 4. Kontrolka stavu napájania
- 5. Tlačidlo napájania
- 6. Čítačka pamäťových kariet MicroSD
- 7. Čítačka kariet micro-SIM (iba modely 19. Reproduktory LTE/HSPA+)
- 8. Reproduktory
- 9. Otvor pre bezpečnostný kábel Noble 22. Konektor zvuku
- 10. Zadná kamera
- 11. Dokovacie kolíky
- 12. Vodiace zásuvky doku
- 13. Dokovací konektor
- 14. Etiketa servisného štítka
- 15. Snímač Near Field Communication (NFC)
- 16. Konektor USB 3.0
- 17. Konektor Micro HDMI
- 
- 18. Konektor Micro USB pre napájanie
- 20. Mikrofón
- 21. Tlačidlo ovládania hlasitosti
- 
- 23. Snímač intenzity okolitého osvetlenia
- 24. Hrot pera
- 25. Tlačidlá

Product support and manuals Podpora a příručky k produktům

Pomoc techniczna i podręczniki dotyczące produktu

Podpora a manuály k produktu

dell.com/support dell.com/support/manuals

Contact Dell

Kontaktujte společnost Dell | Kontakt z firmą Dell

Kontaktujte Dell

#### dell.com/contactdell

Regulatory and safety

Regulace a bezpečnost | Przepisy i bezpieczeństwo Zákonom vyžadované a bezpečnostné informácie

dell.com/regulatory\_compliance

Regulatory model Směrnicový model | Model Regulačný model

T07G

Regulatory type Regulační typ | Typ Regulačný typ

T07G002

Computer model Model počítače | Model komputera Model počítača

Venue 7140

## Insert optional microSD memory card (sold separately) and micro-SIM card (on LTE/HSPA+ models only)

Vložte volitelnou paměťovou kartu microSD (prodávána samostatně) a kartu micro SIM (pouze modely LTE/HSPA+)

Włóż opcjonalną kartę pamięci microSD (do nabycia osobno) i kartę micro-SIM (tylko w modelach LTE/HSPA+)

Vložte voliteľnú (samostatne predávanú) pamäťovú kartu microSD a kartu micro-SIM (iba modely LTE/HSPA+)

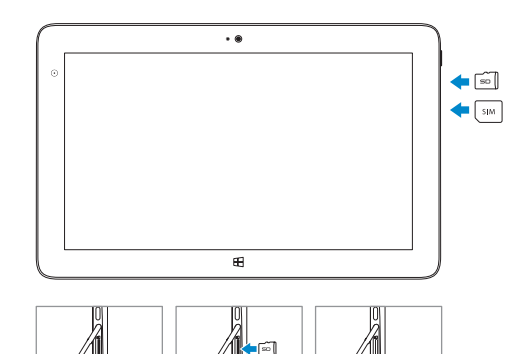